# LAN Controller V2.0 Firmware version 3.00

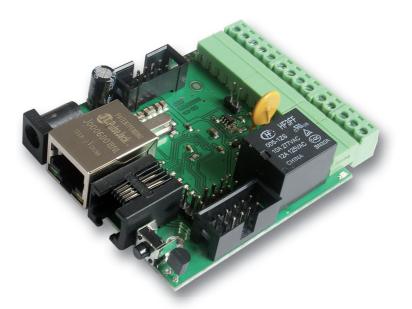

# Manual

# **LAN Controller**

LAN controller is a simple, but innovative device which has long been lacking in the market network solutions. A small board serves as a web server which presents the various sensor readings and allows you to remotely control up to 6 outputs. Additionally Events Config feature allow you to program the appropriate action when sensor readings met certain conditions. ISP can use watchdog function, it check the ping up to 5 network devices, and if no response runs the relays. Useful for many applications can be a Scheduler, that allows the on / off the device at a specified time or for a specified period of time. There is also PWM outputs to control brightness of light or an electric motor speed. For far rom socket installation board could be powered by passive PoE. Few versions of firmware is available today, each is developed and after publication customer could upgrade it by preapred software. In Accessory are presented all sensors and upgrade kits compatible with Lan Controller.

# **Examples of applications**

ISP

- watchdog function to checking TCP/IP connection and launch outputs if hanging happen
- temperature, supply voltage and person occupancy control in server rooms
- weather condition report on the occasion of IP cameras views

### Home control

- home electric stove control (automatically or remote)
- turning on/off home lightening remote, by scheduler or by event, controlling intensity
- turning off TV box if remote is other person hands ;-)
- irrigation control you don't need visit your garage to modify irrigation time or you can turn sprayer precisely in the moment when your favorite neighbor passes near ;-)

### Home installations

- temperature controlling and simple automation in your heating system
- temperature and pressure controlling in solar thermal installations
- measurements of heat pump operation
- monitoring of grid voltage and automatic switching to backup with mail notification
- remote control (by LAN or wirelesslan) understands as forwarding command to one of output of Lan controller from input of other Lan controller

## Renewable energy

- measurements of solar cells work
- measurements of wind turbines
- measurements of charging battery
- measurements of power consuming

## Agriculture

- Irigation systems
- Animal food processing automatization

# **RESTARTER, MONITOR, CONTROLLER**

FEATURES: (may vary depending on the firmware version):

- WWW or SNMP v2 management
- firmware upgrade via TFTP
- read data in real time without refreshing page
- possibility switch on/off to 5 relay direct and 1 transistor output up to 1A from page WWW
- events panel to self-programming by user
- Scheduler (switch on/off output for definite time in week days)
- IP watchdog to five IP device
- monitoring additional devices eg. PIR sensors
- environmental temperature and supply voltage on board measurement
- temperature and current measurement from connected sensors
- temperature and humidity measurement by DTH22 sensor
- power measurement for DC voltage
- power measurement from grid by elecricity meterer impulse
- possibility to connecting of the additional boards: with 4 switched PoE ports or 4 relays
- set time manualy or by server NTP
- posisibility sensors calibration
- frequency and duty modified PWM output
- remote control: each output of Lan controller setup as server can be controlled remotelly by LAN network from inputs of others Lan controllers
- e-mail notification about programmed events
- SNMP TRAP notification about programmed events
- automaticaly send state or value inputs to SNMP server
- implemented protocols: HTTP, SNMP, SMTP, SNTP, ICMP, DNS, DHCP.
- supported temperature sensors: PT1000, DS18B20
- support 1wire protocol

We hope that the LAN controller will have new applications not only in the ISP networks, but most of all as a simple home automation, control the status of any type of installation, the measurement of renewable energy sources or as a simple measure of the energy consumption of the various receivers. Therefore, the range of sensors will be expanded to implement such measurements.

# **TECHNICAL SPECIFICATIONS**

- supply voltage: 8÷28 V DC
- power consumption : about 1W
- PoE supply: YES, passive
- Protection from wrong supply polarization: YES
- interface: ethernet 10Mbit/s
- relay: 255VAC 10A
- operating temperature: –20 do +85 °C
- weight: 50g
- dimensions: 60 x 68 mm (without plugs)

# INPUT/OUTPUT:

 5 ANALOG INPUTS: temperature, voltage, current (by additional boards) and another physics measurements

- DIGITAL INPUT for 1WIRE bus (connector RJ11): support for 4 or 6 temperature sensors DS18B20
- DIGITAL INPUT: support temperature and humidity sensor DHT22
- 4 LOGICAL INPUTS:

for monitoring, as a pulse counter from energy meter

- 1 RELAY OUTPUT: (NO, NC, C)
- 1 TRANSISTOR OUTPUT: up to 1A
- 4 OUTPUTS: to switch relays or transistors
- 1 PWM OUTPUT: 2,6 KHz do 4 MHz
- supply voltage and temperature monitoring on board
- reverse polarization protection

Default user and password is "admin", IP adress is 192.168.1.100

# PINS and COMPONENTS DESCRIPTION

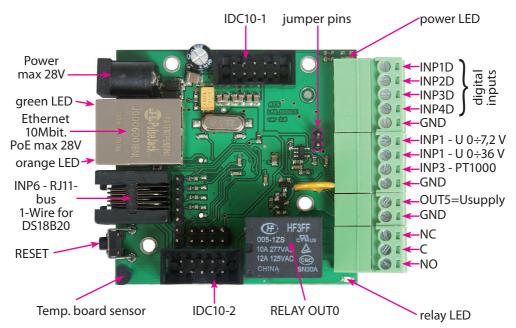

| Złącze / Element | Opis                                                   |
|------------------|--------------------------------------------------------|
| Power            | Power supply 8V ÷ 28V DC                               |
| power LED        | Shine LED means power on board                         |
| relay LED        | Shine means relay active                               |
| green LED        | Shine LED means eth link active                        |
| orange LED       | Shine means data transmitted                           |
| IDC10-1          | To connect additional relay board                      |
| IDC10-2          | To connect upper board (future extension)              |
| INP1D            | Logical input, pulse counter                           |
| INP2÷4D          | Logical inputs                                         |
| INP1             | Input for voltage measure 0 ÷ 7.2V (3.6V if jumper on) |
| INP2             | Input for voltage meas. 0 ÷ 36V                        |
| INP3             | Input for PT1000 sensor for high temp. measure         |
| GND              | General ground                                         |
| OUT5             | Transistor output (+), voltage = power supply, max 1A  |
| GND              | Ground for transistor output (-)                       |
| NC               | Relay OUT0, normally closed contact                    |
| С                | Relay OUT0, common contact                             |
| NO               | Relay OUT0, normally open contact                      |

# **RELAY BOND:**

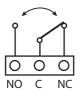

NO – contact normaly open C – common contact NC – contact normaly closed

**ATTENTION:** In spite of that relay can switch AC voltage 255 VAC 10A, board fail to comply with safety requirements (lack housing, earthing). Therefore that receiver connect with the assistance safety external relays eg. on DIN bus, controlled by relay on board.

# IDC10-1, IDC10-2 and RJ11 (bus 1-WIRE):

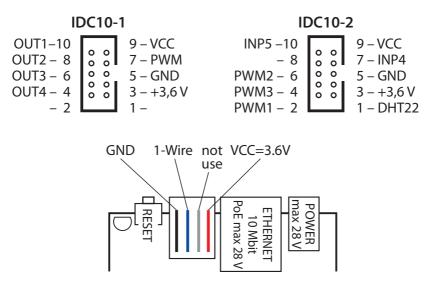

## **RESET BUTTON**

Push about 0,5 second cause change relay state on opposite, push and keep longer about 5 second (if we not logged by WWW on modul) cause modul reset, next if you still keep button about 10 second cause set all settings to default. Set all settings to default confirmation is fast switch relay on/off (klik-klik), don't wrong this with change relay state about 0,5s and switch relay off after restart.

User and password: admin IP: 192.168.1.100

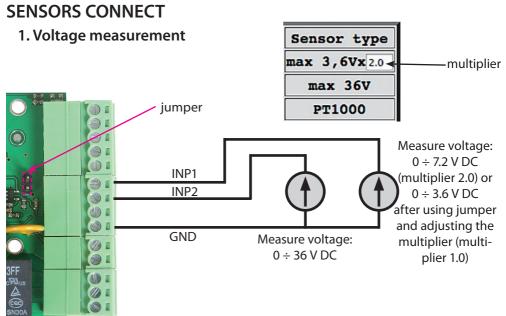

#### 2. Temperature measurement

19 - 10

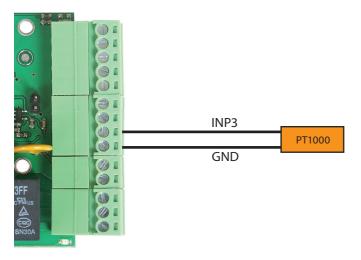

#### 3. DHT22 sensor and pulse output from the counter

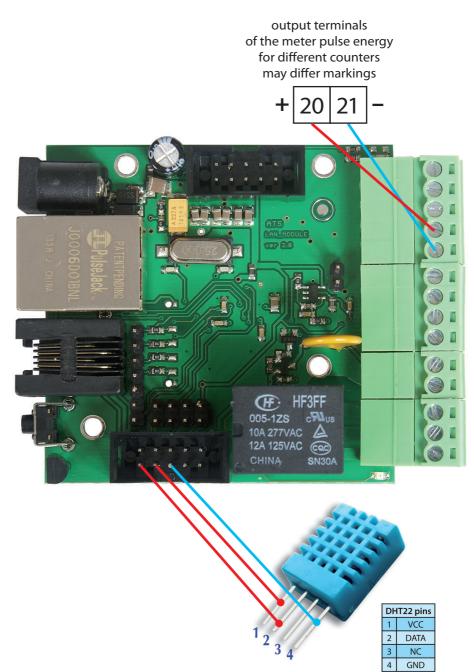

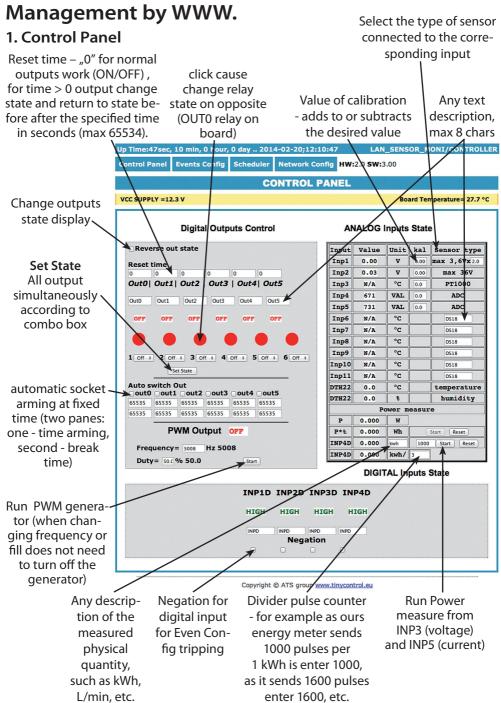

## 2. Events Config

Delay of set outputs after occur events, in seconds max 65535

#### If checked it responds to a change of state, otherwise no reaction (off)

|               |                                  |                                                            |            |            |                            |                                                    |                             | LAN SWI            | тсн/номе             |
|---------------|----------------------------------|------------------------------------------------------------|------------|------------|----------------------------|----------------------------------------------------|-----------------------------|--------------------|----------------------|
| Control Pune  | el Events                        | s Config                                                   | Schedule   | r Netwo    | ork Config                 |                                                    |                             | /                  |                      |
|               |                                  |                                                            |            | Eve        | nts Co                     | nfig                                               |                             |                    |                      |
| INPUTS        |                                  |                                                            |            | ou         | TPUTS/AC                   | TION                                               |                             |                    | ]                    |
| HYSTERESIS    |                                  | 0UT1                                                       | 0UT2       | 0UT3       | 0UT4                       | 0UT5                                               | PWM                         | E-MAIL             | SNMP<br>TRAP         |
| TEMP0.0       | 90.0 -90.0                       | 90.0 -90.(                                                 | 90.0 -90.0 | 90.0 -90.0 | 90.0 -90.0                 | 90.0 -90.0                                         | 90.0 -90.0<br>0 Hz 0.0<br>% | 90.0 -90.0         | 90.0 -90.0           |
| VCC0.0        | 90.0 -90.0                       | 90.0 -90.0                                                 | 90.0 -90.0 | 90.0 -90.0 | 90.0 -90.0                 | 90.0 -90.0                                         | 90.0 -90.(<br>0 Hz 0.0<br>% | 99.0 -90.0<br>tex  | 90.0 -90.0           |
| INP10.00      | 9.00 -9.00                       | 9.00 -9.00                                                 | 9.00 -9.00 | 9.00 -9.00 | 9.00 -9.00                 | 9.00 -9.00                                         | 9.00 -9.0(<br>0 Hz 0.0<br>% | 9.00 -9.00<br>txt  | 9.00 -9.00           |
| INP20.00      | 9.00 -9.00                       | 9.00 -9.00                                                 | 9.00 -9.0( | 9.00 -9.0( | 9.00 -9.00                 | 9.00 -9.00                                         | 9.00 -9.00<br>0 Hz 0.0<br>% | 9.00 -9.00         | 9.00 -9.00           |
| INP30.0       | 90.0 -90.0                       | 90.0 -90.(                                                 | 90.0 -90.0 | 90.0 -90.( | 90.0 -90.0                 | 90.0 -90.0                                         | 90.0 -90.(<br>0 Hz 0.0<br>% | 90.0 -90.0         | 90.0 -90.0           |
| INP40.0       | 90.0 -90.0                       | 90.0 -90.0                                                 | 90.0 -90.0 | 90.0 -90.0 | 90.0 -90.0                 | 90.0 -90.0                                         | 90.0 -90.0<br>0 Hz 0.0<br>% | 90.0 -90.0<br>text | 90.0 -90.0           |
| INP50.0       | 90.0 -90.(                       | 90.0 -90.0                                                 | 90.0 -90.( | 90.0 -90.0 | 90.0 -90.0                 | 90.0 -90.0                                         | 90.0 -90.0<br>0 Hz 0.0<br>% | 90.0 -90.0         | 90.0 -90.0           |
| INP60.0       | 90.0 -90.0                       | 90.0 -90.0                                                 | 90.0 -90.0 | 90.0 -90.0 | 90.0 -90.0                 | 90.0 -90.0                                         | 90.0 -90.0<br>0 Hz 0.0<br>% | 90.0 -90.0         | 90.0 -90.0           |
| INP70.0       | 90.0 -90.0                       | 90.0 -90.0                                                 | 90.0 -90.0 | 90.0 -90.0 | 90.0 -90.0                 | 90.0 -90.0                                         | 90.0<br>90.0<br>1z 0.0      | 90.0 -90.0         | 90.0 -90.0           |
| INP80.0       | 90.0 -90.0                       | 90.0 -90.0                                                 | 90.0 -90.0 | 90.0 -90.0 | 90.0 -90.0                 | 90.0 -90.0                                         | 90.0 -90.0<br>0 Hz 0.0<br>% | 90.0 -90.0         | 90.0 -90.0           |
| INP90.0       | 90.0 -90.(                       | 90.0 -90.(                                                 | 90.0 -90.( | 90.0 -90.0 | 90.0 -90.(                 | 90.0 -90.0                                         | 90.0 -90.(<br>0 Hz 0.0<br>% | 90.0 -90.0         | 90.0 -90.0           |
| INPID         | - 2 5 - B                        | 255 B                                                      | □ 255 □ B  | □ 255 □ B  | □ 255 □ B                  | □255 □ B                                           | 0 Hz<br>0.0 %<br>B          | text               |                      |
| INP2D         | - 255 - B                        | 255                                                        | □ 255 □ B  | □ 255 □ B  | □ 255 □ B                  | □ 255 □ B                                          | 0 Hz<br>0.0 %<br>B          | text               |                      |
| INP3D         | □ 255 □ B                        | 255 B                                                      | 255 B      | □ 255 □ B  | □255 □ B                   | 255 B                                              | 0 Hz<br>0.0 %<br>B          | text               |                      |
| INP4D         | <u>255</u> ₿                     | 255 B                                                      | - 255 - B  | 255 B      | □ 255 □ B                  | 255 B                                              | 0 Hz<br>0.0%<br>B           | text               |                      |
| sion 📝        |                                  |                                                            |            |            | Save Config                | _                                                  |                             |                    |                      |
| / in          | ا<br>e value<br>put be<br>و upwa | eyond                                                      |            | inpu       | lue of<br>it, afte<br>dowr | r                                                  | Save set<br>(ON/O           |                    | ail text<br>I be ser |
| ysteresis the | socke                            | t will k                                                   | be         | slot       | will be                    | 5                                                  | inpu                        |                    | ts occui             |
| ue for acti   |                                  | ed, send an activated, send ar<br>I or SNMP e-mail or SNMP |            |            |                            | you don't max amou<br>must save) is 79. <b>Cha</b> |                             |                    |                      |
| en input. e-i | mail or<br>Tra                   |                                                            | ر          | _          | or SN<br>Frap              | MP                                                 | iiiust So                   | and                | "&" are<br>allowee   |

For logical input INP1D ÷ INP4D, e-mail and SNMP Trap notification are send when input level change from 1 to 0 or 0 to 1, additional to email text (at end) will be add value 1 or 0 mark actual input state.

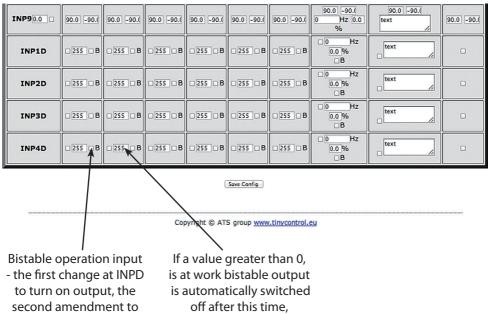

disable output

max 255 seconds

#### **Functional Description Event Table**

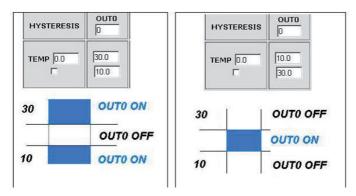

With this change, you can flexibly define thresholds and intervals in which such slot is to be enabled / disabled.

If you have the proper checks the condition of a number of sensors is to force the state OUTX outputs and setting the PWM generator to be that was last registered event.

### 3. Scheduler

|                                   |                         |           |                | LAN SWITCH/HON             |  |
|-----------------------------------|-------------------------|-----------|----------------|----------------------------|--|
| Control Panel                     | Events Config           | Scheduler | Network Config |                            |  |
|                                   |                         |           | Scheduler      |                            |  |
| DATE and TIME:2014-02-20;12:12:43 |                         |           |                |                            |  |
| Enable S0                         |                         |           |                |                            |  |
| 0,Mo,00:00:00                     | • 0                     | N OFF     | ○ RESET= 10 ○  | Auto switch if INP1D   0/1 |  |
| Enable S1                         |                         |           |                |                            |  |
| 0,Mo,00:00:00                     | • 0                     |           | ○ RESET= 10 ○  | Auto switch if INP1D 🗆 0/1 |  |
| Enable S2                         |                         |           |                |                            |  |
| 0,Mo,00:00:00                     | <ul> <li>• 0</li> </ul> |           | ○ RESET= 10 ○  | Auto switch if INP1D 🗆 0/1 |  |
| Enable S3                         |                         |           |                |                            |  |
| 0,Mo,00:00:00                     | <ul> <li>• 0</li> </ul> |           | ○ RESET= 10 ○  | Auto switch if INP1D 🗆 0/1 |  |
| Enable S4                         |                         |           |                |                            |  |
| 0,Mo,00:00:00                     | <ul> <li>• 0</li> </ul> |           | ○ RESET= 10 ○  | Auto switch if INP1D 🗆 0/1 |  |
| Enable S5                         |                         |           |                |                            |  |
| 0,Mo,00:00:00                     | <ul> <li>• 0</li> </ul> |           | ○ RESET= 10 ○  | Auto switch if INP1D 🗆 0/1 |  |
| Enable S6                         |                         |           |                |                            |  |
| 0,Mo,00:00:00                     | <ul> <li>• 0</li> </ul> |           | ○ RESET= 10 ○  | Auto switch if INP1D 🗆 0/1 |  |
| Enable S7                         |                         |           |                |                            |  |
| 0,Mo,00:00:00                     | • 0                     |           | ○ RESET= 10 ○  | Auto switch if INP1D 🗆 0/1 |  |
| Enable S8                         |                         |           |                |                            |  |
| 0,Mo,00:00:00                     | <ul> <li>• 0</li> </ul> |           | ○ RESET= 10 ○  | Auto switch if INP1D 🗆 0/1 |  |
| Enable S9                         |                         |           |                |                            |  |
| 0,Mo,00:00:00                     | <ul> <li>O</li> </ul>   |           | ○ RESET= 10 ○  | Auto switch if INP1D 🗆 0/1 |  |
|                                   |                         |           | Save Config    |                            |  |
|                                   |                         |           | Jave Coning    |                            |  |

Copyright © ATS group www.tinycontrol.eu

**Format:** number output (from 0 to 4),day1,day2,day3,day4,day5,day6, xx:xx:xx(time) **Week Day:** Mo - Monday, Tu- Tuesday, We - Wednesday, Th - Thursday, Fi - Friday, Sa - Saturday, Su - Sunday, ## - all week day. Letter size is important.

#### **Example:**

0,Mo,12:23:00 - sets out0 every Monday at 12:23:00

1,Sa;Fi,Mo,23:22:03 - sets out1 every Saturday, Friday and Monday at 23:22:03

1,Sa;Fi,Mo,Tu,Su,Th,23:22:03 - sets out1 every Saturday, Friday, Monday, Tuesday, Sunday and Thursday at 23:22:03

0,##,12:01:30 - sets out0 every week day at 12:01:30

The effect of this may be the inclusion of a relay, switched off or reset (turn on and off) for a limited period in seconds. (max 65535).

## 4. Network Configuration

| fig Scheduler Network Con                                                           |                                                                                                    |
|-------------------------------------------------------------------------------------|----------------------------------------------------------------------------------------------------|
| Network Config                                                                      | guration                                                                                                    |
|                                                                                     |                                                                                                    |
|                                                                                     |                                                                                                    |
| admin  user@com.pl  lan_restarter@com.pl  Lan Restarter Info  Save Test e-mail send | tings parameter.<br>After changing the<br>settings in order to<br>test the customer -<br>should be save your<br>settings - the "Save<br>Config" button.                                                                                                    |
|                                                                                     |                                                                                                    |
| Network sett                                                                        | ings                                                                                                    |
| 00:04:A3:D2:0C:77                                                                   |                                                                                                    |
| LAN_SENSOR_MONI                                                                     |                                                                                                    |
| Enable DHCP                                                                         |                                                                                                    |
| 192.168.1.100                                                                       |                                                                                                    |
| 192.168.1.1                                                                         |                                                                                                    |
| 255.255.255.0                                                                       |                                                                                                    |
| 192.168.1.1                                                                         |                                                                                                    |
| : 0.0.0.0                                                                           |                                                                                                    |
| 80                                                                                  | max 65534                                                                                                    |
|                                                                                     | admin  user@com.pl lan_restarter@com.pl Lan Restarter Info Save Test e-mail send e setting press "Save Config" befor  Network sett 00:04:A3:D2:0C:77 LAN_SENSOR_MONI  Enable DHCP 192.168.1.1 255.255.255.0 192.168.1.1 25.255.255.0 192.168.1.1 25.255.255.0 20.00 |

| <b>User:</b><br>Password:<br>Max char 8                      | ACCESS settings                                                            | The user name<br>and password<br>to access the<br>module.<br>You can disable<br>authorization.                  |
|--------------------------------------------------------------|----------------------------------------------------------------------------|----------------------------------------------------------------------------------------------------|
| NTP Server:<br>Time Interval<br>Time Zone                    | Pl.pool.ntp.org         Port:         123           10         2         2 | NTP server set-<br>tings.<br>Time Interval -<br>the interval in<br>minutes betwe-<br>en synchroniza-<br>tions.  |
| Read Comm1 :<br>Read Comm2 :<br>Write Comm1:<br>Write Comm2: | SNMP settings                                                              | Fields communi-<br>ty (password) for<br>SNMP, must be<br>the same in your<br>queries in order<br>to LK replied. |
| Trap Reciver IP<br>Trap Comm                                 | 192.168.1.1                                                                | TRAP Enable –<br>enabled send<br>TRAP by SNMP.                                                                  |

**HTTP Client Configuration** - Below is a sample screenshot settings HTTP client to send data to the server https://www.thingspeak.com, (you can create an account and test ).

To add a content query the value of a specific sensor or I/O, use the "#" and enter the number (below the list of numbers for I/O). Said sample server requires a field name = value, you can type on a matter such as field = 12.4, then you will be sent a constant value 12.4 to the server. To send a specific value, enter the sensor field = # xx, where xx - a two-digit number of I/Os. (**NOTE! Record must be double digit**, as we enter "5" to write "05". How do we want to send data from several sensors that use the #xx several times).

Maximum server name is 31 characters, the maximum string RemouteURL is 127 characters. The time window, type frequency in seconds with which data will be sent to the server. In the following example, and for normal queries between "GET" and "/" is a space.

| HTTP client settings |              |                 |          |  |
|----------------------|--------------|-----------------|----------|--|
| Server address       | server.com   | <b>Port:</b> 80 | time: 10 |  |
| Remote URL           | GET /update? |                 |          |  |
|                      | Save         |                 |          |  |

|                                                                                                    | AUTO SEND TRAP settings                                                                                                    |  |  |  |  |
|----------------------------------------------------------------------------------------------------|----------------------------------------------------------------------------------------------------|--|--|--|--|
| Enable Automatic Send TRAP –<br>enable automatic send TRAP<br>by SNMP (above TRAP Enable<br>must be enable)                       | Enable Automatic Send TRAP         TEMP         VCC         INP1         INP2         INP3         INP4         INP5         INP6         INP7         INP8         INP9         INP10         INP11         DTH22t         INP1D |  |  |  |  |
| Time Interval (max value 10555) –<br>period to send TRAP from given<br>INPUT, accuracy 10 s                                       | INP2D         INP3D         INP4D         Time Interval         6       * 10s = 1.00m                                                                                                    |  |  |  |  |
| Time is set individually or with an<br>NTP server. When set manually<br>each time you reboot the machine<br>need to set the time. | Date and Time NTP O Set Manual  2014-02-20;12:13:08                                                                                                    |  |  |  |  |
| Output status when you turn on or reboot the LAN Controller                                                                       | Relay after start           OUT0: _ON           OUT1: _ON           OUT2: _ON           OUT3: _ON           OUT4: _ON           OUT5: _ON                                                                                         |  |  |  |  |
|                                                                                                    | Remote Control         Enable         Server • Port: 30000         Client IP - 192.168.1.10         Password -         INP1D - OUTO OUT1 OUT2 OUT3 OUT4         INP2D - OUT0 OUT1 OUT2 OUT3 OUT4         Save                     |  |  |  |  |

Copyright © ATS group www.tinycontrol.eu

**Remote Control** - working as a server (receiving packets and enables / disables the corresponding output) or client (send packets to the server status change to INP1D or INP2D). LK working as a server can be actuated from any number of clients, provided it is set to the same password. Change in INP1D or INP2D low can switch outputs selected in the state of "ON", return to enter the high state output switches to "OFF".

#### I/O TABLE NUMBERS (soft 3.00)

#define OUT0 (5) #define OUT1 (6) #define OUT2 (7) #define OUT3 (8) #define OUT4 (9) #define TEMP (10) #define VCC (11) #define INP1 (12) #define INP2 (13) #define INP3 (14) #define INP4 (15) #define INP5 (16) #define INP6 (17) #define INP7 (18) #define INP8 (19) #define INP9 (20) #define INP10 (21) #define INP11 (22) #define DTH22\_1 (23) #define DTH22 2 (24) #define I3XI5 (30) #define PXT (31) #define PINP3D (32) #define PINP3D 24H (33) #define INP1D (41) #define INP2D (42) #define INP3D (43) #define INP4D (44)

#### **Reading XML data**

Enter the IP address and the page name eg 192.168.1.100/st0.xml

The values of the sensors should be divided by 10

#### **Control Panel:**

Dynamic data - st0.xml
Static data - st2.xml
Events Config: s.xml
Scheduler: sch.xml
Network Config: board.xml
Working time: s\_time.xml using the Timezone

### Switching sockets http request

You can arm / switch set out without clicking on the buttons in the control panel, making use of the following commands :

**IP** / **outs.cgi** ? **Out** = **xxxxx** - switches set the output to the opposite of the current **IP** / **outs.cgi** ? **OUTX** = **x** - disable or enable a specific output

when password authentication is enabled , the command of the following form :

user : password @ IP / outs.cgi ? out = xxxxx user : password @ IP / outs.cgi ? OUTX = x

#### **Examples:**

192.168.1.100/outs.cgi ? Out = 0 - changes the output state to the opposite out0
192.168.1.100/outs.cgi ? Out = 2 - out2 output changes state to the opposite
192.168.1.100/outs.cgi ? Out = 02 - changes the output state out0 and out2 to the opposite
192.168.1.100/outs.cgi ? Out = 01234 - changes the state of the outputs of out0 to out4 the opposite
192.168.1.100/outs.cgi ? Out0 = 0 - turns out out0 (ON state)
192.168.1.100/outs.cgi ? Out0 = 1 - turns out out0 (OFF)
192.168.1.100/outs.cgi ? Out1 = 0 - turns out out1 (OFF)
192.168.1.100/outs.cgi ? Out1 = 1 - turns out out1 (OFF)
192.168.1.100/outs.cgi ? Out4 = 0 - turns out out4 (OFF)

## Managing PWM by HTTP GET:

change frequency http://192.168.1.100/ind.cgi?pwmf=9777 setup frequency to 9777 change duty http://192.168.1.100/ind.cgi?pwmd=855 setup duty to 85,5% turn off/on PWM http://192.168.1.100/ind.cgi?pwm=0 or 1 on the end.

### NUMBERS OID for SNMP

| #define SYS_UP_TIMI | 99) // iso.3.6.1.2.1.1.1.0: READONLY ASCII_STRING.<br>E (97) // iso.3.6.1.2.1.1.3.0: READONLY TIME_TICKS.                       |
|---------------------|----------------------------------------------------------------------------------------------------|
|                     | <ul> <li>(7) (7) (30.3.0.1.2.1.1.3.0. READONELTHINE_TICKS.</li> <li>(7) iso.3.6.1.2.1.1.4.0: READWRITE ASCII_STRING.</li> </ul> |
|                     | /ER_ID (1) // iso.3.6.1.4.1.17095.2.1.1.1.0: READWRITE BYTE.                                                                    |
|                     | /FR_ENABLED (2) // iso.3.6.1.4.1.17095.2.1.1.2.0: READWRITE BYTE.                                                               |
| _                   |                                                                                                    |
|                     | // iso.3.6.1.4.1.17095.2.1.1.3.0: READWRITE IP_ADDRESS.                                                                         |
| #define OUT0 (5)    | UNITY (4) // iso.3.6.1.4.1.17095.2.1.1.4.0: READWRITE ASCII_STRING. // iso.3.6.1.4.1.17095.3.1.0: READWRITE BYTE.               |
| #define OUT1 (6)    |                                                                                                    |
|                     | // iso.3.6.1.4.1.17095.3.2.0: READWRITE BYTE.                                                                                   |
| #define OUT2 (7)    | // iso.3.6.1.4.1.17095.3.3.0: READWRITE BYTE.                                                                                   |
| #define OUT3 (8)    | // iso.3.6.1.4.1.17095.3.4.0: READWRITE BYTE.                                                                                   |
| #define OUT4 (9)    | // iso.3.6.1.4.1.17095.3.5.0: READWRITE BYTE.                                                                                   |
| #define ALL (90)    | // iso.3.6.1.4.1.17095.3.100.0: READONLY OCTET_STRING.                                                                          |
| #define TEMP (10)   | // iso.3.6.1.4.1.17095.4.1.0: READONLY ASCII_STRING.                                                                            |
| #define VCC (11)    | // iso.3.6.1.4.1.17095.4.2.0: READONLY ASCII_STRING.                                                                            |
| #define INP1 (12)   | // iso.3.6.1.4.1.17095.4.3.0: READONLY ASCII_STRING.                                                                            |
| #define INP2 (13)   | // iso.3.6.1.4.1.17095.4.4.0: READONLY ASCII_STRING.                                                                            |
| #define INP3 (14)   | // iso.3.6.1.4.1.17095.4.5.0: READONLY ASCII_STRING.                                                                            |
| #define INP4 (15)   | // iso.3.6.1.4.1.17095.4.6.0: READONLY ASCII_STRING.                                                                            |
| #define INP5 (16)   | // iso.3.6.1.4.1.17095.4.7.0: READONLY ASCII_STRING.                                                                            |
| #define INP6 (17)   | // iso.3.6.1.4.1.17095.5.1.0: READONLY ASCII_STRING.                                                                            |
| #define INP7 (18)   | // iso.3.6.1.4.1.17095.5.2.0: READONLY ASCII_STRING.                                                                            |
| #define INP8 (19)   | // iso.3.6.1.4.1.17095.5.3.0: READONLY ASCII_STRING.                                                                            |
| #define INP9 (20)   | // iso.3.6.1.4.1.17095.5.4.0: READONLY ASCII_STRING.                                                                            |
| #define INP10 (21)  | // iso.3.6.1.4.1.17095.5.5.0: READONLY ASCII_STRING.                                                                            |
| #define INP11 (22)  | // iso.3.6.1.4.1.17095.5.6.0: READONLY ASCII_STRING.                                                                            |
| #define DTH22_1 (23 | ) // iso.3.6.1.4.1.17095.6.1.0: READONLY ASCII_STRING.                                                                          |
| #define DTH22_2 (24 | ) // iso.3.6.1.4.1.17095.6.2.0: READONLY ASCII_STRING.                                                                          |
| #define I3XI5 (30)  | // iso.3.6.1.4.1.17095.7.1.0: READONLY ASCII_STRING.                                                                            |
| #define PXT (31)    | // iso.3.6.1.4.1.17095.7.2.0: READONLY ASCII_STRING.                                                                            |
| #define PINP3D (32) | // iso.3.6.1.4.1.17095.7.3.0: READONLY ASCII_STRING.                                                                            |
| #define PINP3D_24H  | (33) // iso.3.6.1.4.1.17095.7.4.0: READONLY ASCII_STRING.                                                                       |
| #define INP1D (41)  | // iso.3.6.1.4.1.17095.10.1.0: READONLY BYTE.                                                                                   |
| #define INP2D (42)  | // iso.3.6.1.4.1.17095.10.2.0: READONLY BYTE.                                                                                   |
| #define INP3D (43)  | // iso.3.6.1.4.1.17095.10.3.0: READONLY BYTE.                                                                                   |
| #define INP4D (44)  | // iso.3.6.1.4.1.17095.10.4.0: READONLY BYTE.                                                                                   |
|                     |                                                                                                    |

#### Firmware Upgrade

In the event that there is a new version of the software or special version for application, it is possible to load such software to the device. This can be done remotely over the network using TFTP.

You my upgrade firmware on two way:

1. By dedicate software "LAN Controler Tools" (find controler or put IP and click "Upgrade Firmware").

2. By any TFTP client, description below.

Send firmware file by TFTP, you have 5 second (Green LED on RJ45 socket blink) to start send firmware when modul run after reset (you my casus reset by click button "Save config and Reboot" in Network configuration or "Reset" button on board or dedicate software "LAN Controler Tools"). If start transmision not happen that device start work normal. If tftp transmision will start than wait about 90 second to finish upload firmware. After upload device will be reset and start normal. If you want to upload upgrade file chose "Save config and Reboot" in Network configuration or power OFF and power ON device . **The file must be send in binary mode** eg. In Windows XP tftp client

tftp -i 192.168.1.100 put "file\_upgrade.bin".

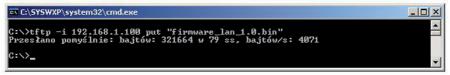

After successful loading, the device will reboot and will be ready to go.

If you try to send the wrong file get an error message "invalid file"

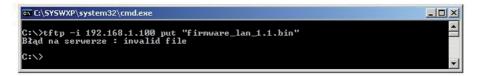

Contents of the instructions is regularly checked and if necessary corrected. If the observations errors or inaccuracies, please contact us. It can not be ruled out that, despite best efforts, however, some discrepancies arose. To get the latest version, please contact us or distributors.

© Konsorcjum ATS Sp.J. Copying, duplication, reproduction whole or in part without the consent of the owner is prohibited.

Konsorcjum ATS Sp.J. ul. Żeromskiego 75, 26–600 Radom, POLAND tel./fax +48 48 366 00 30, e-mail: sales@ledon.eu www.ledon.pl, www.wirelesslan.pl, www.ats.pl